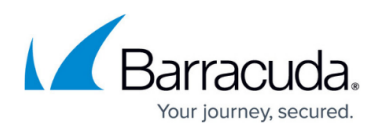

# **Configuring a Real Server Using the Hostname Identifier**

#### <https://campus.barracuda.com/doc/96010410/>

When the identifier type is hostname, a DNS-resolvable hostname can be specified. Based on this, the Barracuda WAF automatically creates the server entries under the service or rule group. This feature is useful in deployments where the server's IP address is bound to change over a period of time, for example, in public cloud deployments.

The Barracuda WAF also performs periodic DNS lookups based on the Time to live (TTL) for the hostname's "CNAME" or "A" record. If there is any change to the IP address to which the hostname resolves, the Barracuda WAF creates an entry for the new IP address. It also deletes the existing server entry or marks it as "disabled". You can choose to select the appropriate action for the old entries using **Action for Stale Server** on the **ADVANCED > System Configuration** page in the **Advanced** section. By default, **Action for Stale Server** is set to **Disable**.

## **Hostname Resolution in Clustering Deployments**

To manage the hostname resolution in High Availability deployments, the system selects one of the nodes in the cluster to perform the DNS resolution. The selected Barracuda WAF node creates the server container and sends this configuration change to the other nodes in the cluster.

In the cluster/HA setup, hostname resolution can be configured in Default or Turbo mode.

#### **Default Mode**

In Default mode, one of the instances in the cluster is chosen as the primary instance, and the hostname resolution is performed by that instance. Other instance(s) will get the server details as part of the configuration synchronization.

In Default mode, servers get added separately. See the screenshot below:

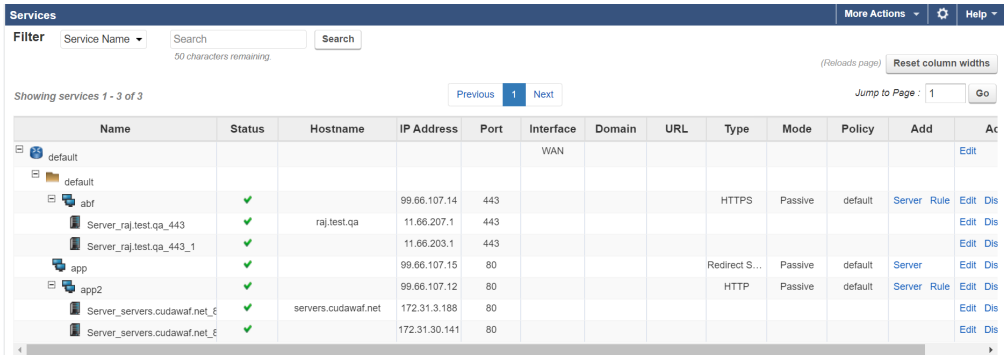

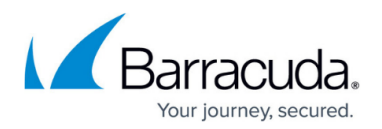

#### **Turbo Mode**

Turbo mode can be used in some environments where the configuration synchronization mechanism of propagating server hostname resolution-related changes is not desired. In this mode, each of the Barracuda WAF units in the cluster is responsible for resolving the hostname and configuring the server entry. This helps avoid any latency that may get introduced in the configuration sync mechanism due to network reachability problems. This configuration can also be enabled as part of the bootstrapping configuration of the Barracuda WAF.

To update the hostname resolution mode to Turbo, do the following:

- 1. Go to the **ADVANCED > System Configuration** page.
	- 1. In the **Advanced Settings** section, set **Show Advanced Settings** to **Yes**.
	- 2. In the **Advanced** section, set **Hostname Resolution Mode** to **Turbo**.
- 2. Click **Save**.

You can modify the **Hostname Resolution Mode** ONLY before creating services and servers with hostname on the **BASIC > Services** page.

You can enable Turbo mode in an auto-scaling deployment using the "User data" flag:

**--enableTurboMode**: The user data flag that enables Turbo mode for the hostname resolution.

Turbo mode cannot be enabled for existing server configurations with hostname identifier.

When **Hostname Resolution Mode** is **Turbo**, all the resolved IP addresses are displayed in a single line.

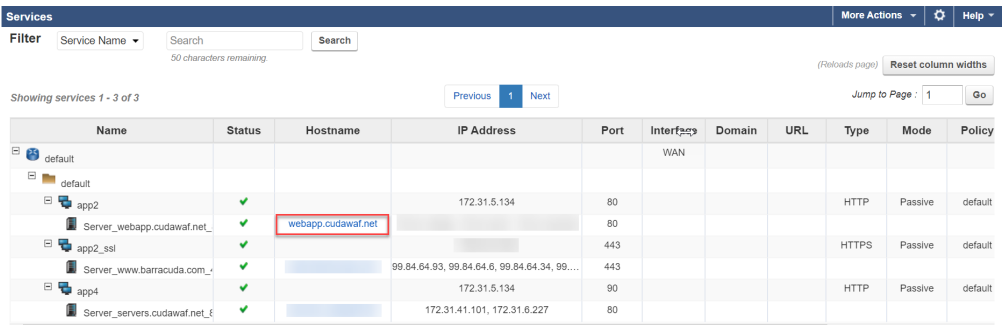

Click on the **Hostname** link to see the server health:

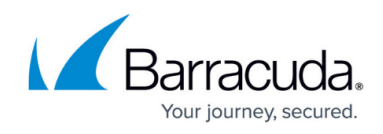

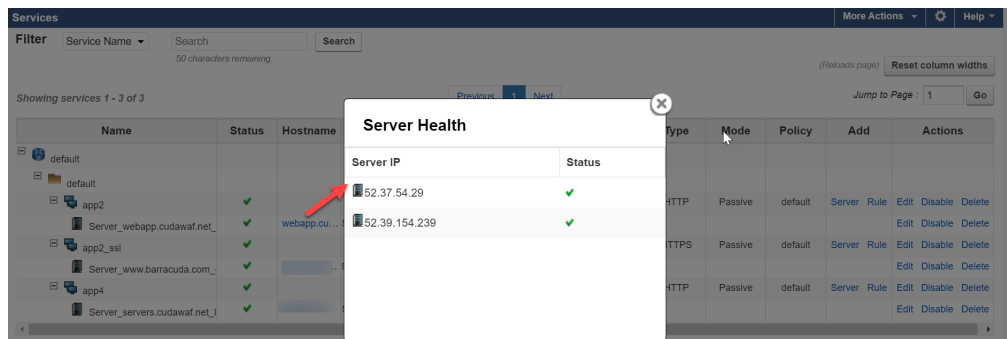

For configuring the DNS Turbo mode in auto-scaling deployments on AWS using user data tags, see [User Data Tags for AWS Auto Scaling](http://campus.barracuda.com/doc/96010412/).

## Barracuda Web Application Firewall

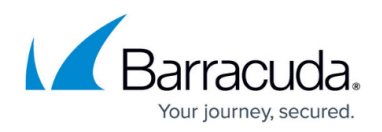

### **Figures**

- 1. Server Configuration.png
- 2. Hostname Resolution Turbo.png
- 3. Server\_Health.png

© Barracuda Networks Inc., 2024 The information contained within this document is confidential and proprietary to Barracuda Networks Inc. No portion of this document may be copied, distributed, publicized or used for other than internal documentary purposes without the written consent of an official representative of Barracuda Networks Inc. All specifications are subject to change without notice. Barracuda Networks Inc. assumes no responsibility for any inaccuracies in this document. Barracuda Networks Inc. reserves the right to change, modify, transfer, or otherwise revise this publication without notice.